# Intel® Dialogic® D/4PCIU, D/4PCIUF

**Quick Install Card for PCI Universal**

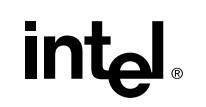

Part Number C60983-001Copyright © 2003 Intel Corporation. All Rights Reserved.

## Before You Begin

**Electrostatic Discharge**

#### **CAUTION**

 All computer boards are electrostatic sensitive. Handle all static sensitive components, boards and computers at a static-safeguarded work area.

A static-safe work area consists of:

- A grounded, static-dissipating **wrist strap** that drains static charge from the person wearing the strap.
- A **work surface** covered with or composed of a grounded, static-dissipating material that drains electrical charges from conductive materials placed on the surface.

 Both items ensure that static charges are drained to a safe rate and current level.

 Always observe these practices to maintain a static-safe environment during the entire installation:

- Use the wrist strap to ground yourself to the static-safe work area.
- Remove the board from the shipping carton and static shielding at the static-safe work area.
- Lay the board on the static-dissipating work surface.

#### **A Static Safe Work Area**

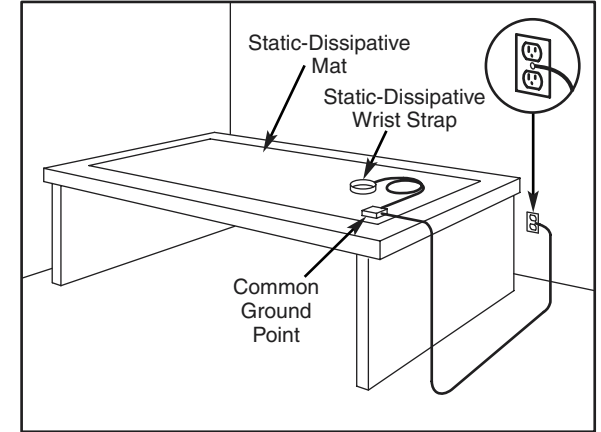

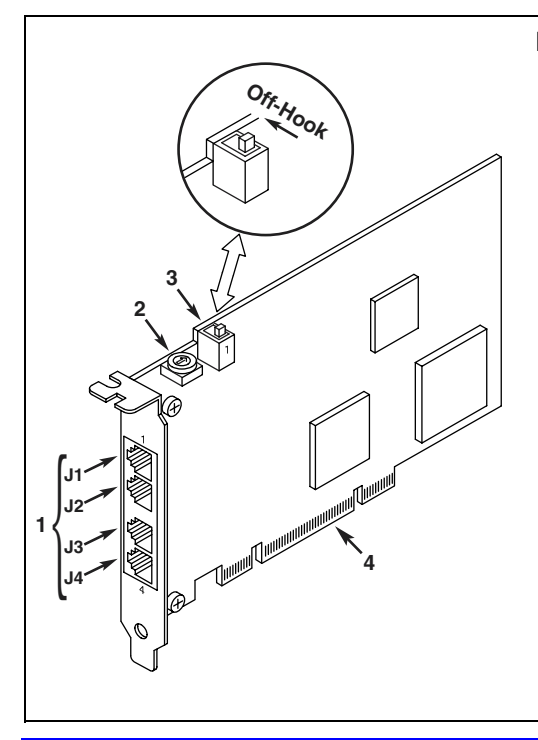

#### **Physical Description**

- 1. **J1-J4—RJ-11** jacks (4) connect to PBX or public telephone network (Central Office) lines
- 2. **SW30**—Rotary switch used to manually set board identification
- 3. **SW4**—Slide switch used to set hook state at start-up
- 4. **P1**—Universal PCI Edge Connector

## Configuring the Hardware

#### **Initial Hook State**

 The position of slide switch SW4 determines how the board responds to an incoming call when the chassis power is on but the board is not initialized. Refer to the *Physical Description* section. Set the SW4 slide switch as follows:

- $SW4 = On-hook$  (default): Callers hear ringing.
- SW4 = Off-hook: Callers hear a busy signal.

**NOTE:** If the chassis power is off, callers hear ringing (on-hook).

#### **Board Identification**

The D/4PCIU board uses Plug and Play technology, including hardware auto-configuration for IRQ and memory address. This technology enables quick installation and operation using the factory default hardware settings.

The system software assigns board instance numbers in ascending order (beginning with 0) as it detects each board in your system. A board instance number is the identification (ID) number used by the system software to recognize the board. Each Board ID is based on the SW30 rotary switch setting. See the *Physical Description* section.

**NOTE:** The ascending Board IDs automatically assigned by the system may not correspond to a physical order in the chassis.

#### **Geographical Sequence**

Leave SW30 set to Board ID 0 (default) to let the system automatically assign board instance numbers by PCI bus logical slot number. This method is not available for ISA bus boards.

**NOTE:** If you add or remove a board, the system may change the existing board instance (ID) numbers.

#### **Programmable Sequence**

You **must** set SW30 to a unique number for each installed board. Use a non-metallic screwdriver to turn SW30 to 1 of16 board settings,  $0-9$  or A–F. You should assign sequential numbers to each Intel<sup>®</sup> Dialogic<sup>®</sup> board, starting at 1. This method is also used for all ISA bus boards.

#### **Precedence in Mixed Systems**

In systems where both ISA and PCI boards exist, PCI boards take precedence and are numbered before ISA boards. Also, when using both geographical and programmable assignment methods, PCI boards that use SW30 setting 0 are numbered before PCI boards that use  $SW30$  settings  $1-9$  or  $A-F$ .

**NOTES:** After the hardware and the system software are installed in a Windows system, refer to the Intel® Dialogic® Configuration Manager (DCM) utility to retrieve the assigned board instance (ID) number(s). After the hardware and the system software are installed in a Linux system, refer to the proper configuration files to retrieve the assigned board instance (ID) number(s).

### Installing the Hardware

**NOTE:** If you are adding Intel<sup>®</sup> hardware to an existing system, you do not need to uninstall existing system software.

- 1. Working with your computer at a static-safe work area, switch off the power and disconnect all power cords from the electrical outlets.
- 2. Remove the computer cover.
- 3. Select an empty PCI expansion bus slot and remove the slot's retaining screw and access cover plate.
- 4. Insert the edge connector of the board into the bus slot. Press firmly until the board is securely seated.

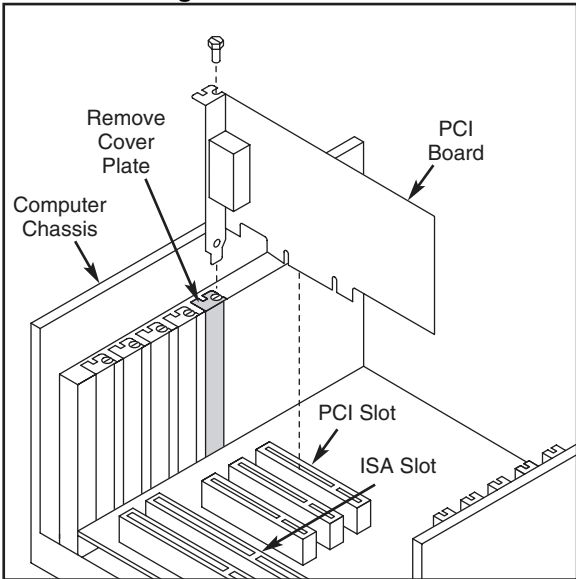

5. Replace and tighten the retaining screw to secure the

**CAUTION:** If your BIOS is set to use Plug and Play technology and there are ISA boards in your system, an IRQ conflict can be created if a PCI board is assigned the same IRO as an ISA board. This could cause the machine to stop responding. You can prevent this by entering the BIOS and reserving the appropriate IRQs (those used by

6. Replace the computer cover when finished and

board firmly in the chassis slot.

your ISA boards) for ISA use only.

reconnect the power cords. 7. Turn the power to the chassis **ON**.

**Installing the Universal PCI Board**

#### **Connecting External Cables**

Each RJ-11 jack on the rear bracket of this board supports a single channel. Use RJ-11 connectors and telephone cable to connect each channel jack to a PBX station port or to the Public Telephone Network Central Office (CO).

**NOTE:** A standard telephone will not function when directly connected to the board.

**Connecting Cables to J1-J4**

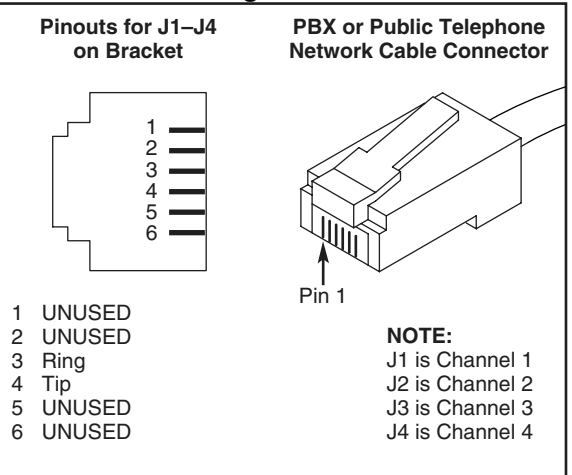

### After Installing the Hardware

After installing the hardware, proceed with the system software installation as described in the system software documentation (if applicable).

When configuring your system using the DCM configuration tool, the correct menu selection to choose is "D4PCIU" regardless of whether you are using a D/4PCIU or D/4PCIUF board. Both boards share the same product family name in the DCM tool.

For technical specifications and product information, see the Intel $^{\circ}$  website at

*http://www.intel.com/design/network/products/telecom.*

#### **Direct ReturnAuthorization (DRA) Process**

If you are a reseller and are located in the Americas, you may return a board for warranty repair by using the online form at *http://www.intel.com/support/motherboards/draform.htm*. For all other returns, contact your vendor or Intel Customer Support (see *http://www.intel.com/support/9089.htm*).